# ProvideX

# ODBC Local and Client/Server Version 4.10

| Introduction                            | 3  |
|-----------------------------------------|----|
| <b>Installation Procedures</b>          | 6  |
| <b>Local &amp; Client Configuration</b> | 10 |
| Server Configuration                    | 19 |
| <b>Table Definitions</b>                | 26 |
| Using the ODBC Driver                   | 40 |

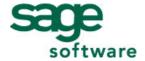

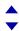

ProvideX is a trademark of Sage Software Canada Ltd.

All other products referred to in this document are trademarks or registered trademarks of their respective trademark holders.

©2006 Sage Software Canada Ltd. — Printed in Canada 8920 Woodbine Ave. Suite 400, Markham, Ontario, Canada L3R 9W9

All rights reserved. Reproduction in whole or in part without permission is prohibited.

The capabilities, system requirements and/or compatibility with third-party products described herein are subject to change without notice. Refer our website www.pvx.com for current information.

Publication Release: 4.10

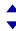

# **ProvideX ODBC**

ProvideX ODBC products deliver third party access to ProvideX data. They enable any ODBC-compliant application on any Windows platform to communicate with your ProvideX database from any location on the network. Currently, two ProvideX ODBC configurations are available for download:

- *Local ODBC* (with read only or read/write capabilities).
- *Client/Server ODBC* (TCP-based, part of the Professional or eCommerce bundle).

These products are available separately from the base ProvideX installation and require separate licenses, installation files, and activation procedures. Contact your dealer/distributor or visit the ProvideX website at www.pvx.com for the latest information on ODBC product options and licensing.

This document discusses the basic concepts and features of ProvideX ODBC. It covers installation and configuration procedures for both local driver and client-server versions, defining/accessing data files, and use of the ODBC driver to access ProvideX data from other languages and applications.

#### What is ODBC?

ODBC is the acronym for *Open DataBase Connectivity*, an interface standard that maintains a common access method for DBMS (*DataBase Management Systems*). The ODBC interface provides a standard set of functions or APIs (*Application Program Interfaces*) that allow applications to access a variety of ODBC-compliant databases. It also administers the database names and drivers associated with the data files.

ODBC access is based on SQL (*Structured Query Language*) which is an English-like database access language designed to enable end-users to view and manipulate data files. Over the years, the SQL language has been standardized by ANSI and adopted by a large number of database manufacturers. SQL's original intent was to provide ad-hoc access to data — but not as a development language or as a database interface tool. With the advent of ODBC and other generic interfaces, SQL became the de-facto standard used to manipulate databases.

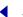

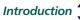

Because the SQL language is English-like in its structure, it is easy to learn and understand. The basic SQL directives are:

SELECT to read and return data

**UPDATE** to alter existing data records

**INSERT** to add records

**DELETE** to remove data records

#### Example:

SELECT cst\_id, cst\_name FROM Customer

This retrieves customer numbers and names from the Customer file. For more information on the use of SQL with ProvideX ODBC, see **Using the ODBC Driver**, p.40.

#### **ODBC Architecture**

Typically, the standard ODBC architecture consists of four major components:

**Application** Responsible for interacting with the user and for calling ODBC

functions to submit SQL statements to, and retrieve results from,

one or more data sources.

Driver Processes the ODBC function calls, submits SQL requests to a

specific data source, and returns results to applications. Also, the driver is responsible for interacting with the software needed to

access a specific data source.

*Driver Manager* Loads/calls drivers on behalf of an application. The driver manager

processes ODBC function calls or passes them to the driver.

Data Source Represents the data to be accessed. It can be a flat-file, or a

particular database in a DBMS. It also refers to the actual location of the data as well as any technical information needed to access the data (driver name, network address, user ID, password, etc.)

This architecture enables an application to access different ODBC data sources, in different locations, using the same function calls available in the ODBC API. Components interact in the following chain of events:

- ODBC-compliant application uses API calls to submit SQL directives to the data source.
- 2. Communication between the application and ODBC driver is handled by the driver manager, which loads the driver and passes along the API requests.
- 3. The ODBC driver implements ODBC API functions for the selected DBMS data source.
- 4. Requests are processed by the data source, and the results are sent back up the chain to be retrieved by the application.

#### Why Use ODBC/SQL?

ODBC allows your ProvideX data to be accessed by the most popular database managers, query applications, and report writers: MS SQL Server, Excel or Word with MSQUERY, Informix, and Crystal Reports, just to name a few. Most programming languages have an ODBC access facility to allow files to be read or updated as well.

ODBC/SQL allows standardized access to ProvideX data via:

- Standardized Data Formats: Text strings, numerics, dates.
- Logical Relationships: Relates files with common data elements.
- Data Sorting, Grouping and Filtering.
- Simple Data Computations: Sum, Max, Min, Count, Avg.

The ProvideX ODBC driver supports three basic types of data: strings, numerics, and dates.

The SELECT statement is used to establish logical relationships between data files (usually referred to as joining files). A typical JOIN would be:

SELECT  $cst\_id$ ,  $cst\_name$ ,  $smn\_name$  FROM Customer, Salesman WHERE  $smn\ id = cst\ smn$ 

The statement reads the entire Customer file and for each customer, reads the Salesman file for any records whose *smn\_id* matches *cst\_smn*. If the field *smn\_id* is a Key field for the file, then the ProvideX ODBC driver reads the file directly by key, otherwise the file is read in its entirety. The WHERE clause can be used to selectively filter out any unwanted data.

The ODBC driver can sort the data on any field using the ORDER BY clause of the SELECT statement. If the ORDER BY fields match any of the key fields of the primary file, then the primary file is accessed by this key. In addition, you can GROUP data BY common fields.

SUM, COUNT, AVG, MAX, MIN functions can be used to provide statistical information on the data fields.

You can find a list of SQL keywords supported by the driver in *Appendix A*.

# Installation Procedures

Installation files for ProvideX ODBC driver and File Server can be obtained from your dealer/distributor or downloaded directly from the ProvideX website, www.pvx.com. In order to set up and run a ProvideX ODBC product, you must obtain the appropriate license, serial number, user count, and activation key for the configuration you require:

- Local ODBC driver (with read only or read/write capabilities). Each license requires its own serial number, user count, and activation key.
- Client-Server ODBC via the ProvideX File Server (licensed and activated as part of the Professional and eCommerce bundles). Client versions of the ODBC driver are freely-distributable, but must be connected to a running copy of the ProvideX File Server. To ensure compatibility, the client and server-side components must maintain the same version number.

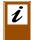

Note: ProvideX ODBC installations are available with or without Microsoft Data Access Components. If you choose not to install MDAC, the installation automatically verifies if your current version of MDAC (if any) is compatible with ProvideX ODBC.

The following sections describe procedures for the installation of ProvideX ODBC components on different platforms: Windows - ProvideX ODBC Driver or File Server and UNIX/Linux - ProvideX File Server. Information on configuring data sources via the Windows ODBC Data Source Administrator can be found under the heading Local & Client **Configuration**, p. 10. ProvideX File Server settings for Windows and UNIX/Linux are explained under the heading **Server Configuration**, p. 19.

#### Windows - ProvideX ODBC Driver or File Server

Installation programs for the Windows configurations of the ProvideX ODBC Driver and the ProvideX File Server can be obtained from your dealer/distributor or from the ProvideX website. The installation process is virtually identical for all local, client and server components:

- After downloading the appropriate installation program, remain connected to the Internet. The installation process may include some options to download additional MDAC components.
- Double-click on the installation program that was downloaded to your computer to begin the installation process. This launches a series of *InstallShield Wizard* panels, starting with the License Agreement dialogue.
- Click Next > to continue. The installation program searches for existing ProvideX ODBC components then displays different dialogue windows, depending on whether it is a completely new install, or if similar (older or newer) components already exist on your machine.
  - If upgrading from an earlier ODBC driver you have the option to update System DSN entries – User and File DSN entries are not updated and should be removed or adjusted prior to upgrading.

Back

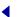

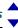

- If identical ODBC components exist on your machine, you will also be given the option to modify, repair, or remove existing driver/server components.
- If you are installing the ProvideX File Server and a ProvideX File service and/or ProvideX ODBC service is already running on your computer, you will be warned that the existing service must be stopped before the installation can continue.
- If you are installing the ODBC driver for the first time, you will be asked to select the Install Type.

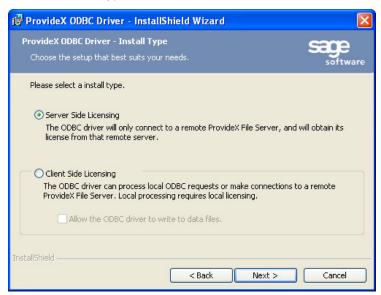

Server Side Licensing means that you are installing a *Client* version of the ODBC driver in a client-server configuration that requires access to the ProvideX File Server. *No license or activation will be requested.* 

Client Side Licensing means that you are installing a *Local* (standalone) version of the ODBC driver that requires its own serial number, user count, and activation key. This also allows client access to a ProvideX File Server (where applicable).

When the installation wizard has verified the above criteria and is cleared to proceed, it takes you through a series of dialogues. Follow the wizard instructions and click **Next** > to complete each step. The final step installs driver/server components onto your hard disk and displays a progress bar to indicate the current installation status. This process may take several minutes.

4. When all components are copied to disk, an activation dialogue will appear (for new *Local* installations) otherwise the Wizard simply indicates that the driver or server has been updated successfully. A valid serial number, number of users, and activation key are required in order to set up and run a Local (standalone) version of the ODBC driver. To obtain the necessary activation, contact Sage Software Canada Ltd or your authorized ProvideX dealer/distributor.

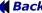

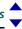

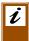

Note: When installing the ODBC driver as part of an eCommerce or Professional licence, use your temporary key for permanent ODBC activation. Permanent keys that are generated for bundled activations do not apply to ODBC components.

The ProvideX ODBC activation dialogue appears as follows:

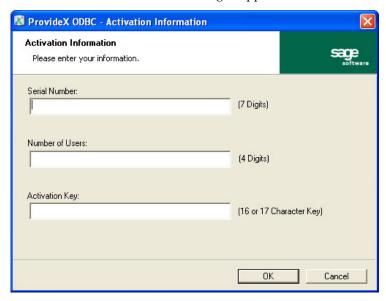

If you press OK and the activation is invalid, you will be given the option to enter your information again. If you press Cancel, the activation utility automatically records a demo mode activation for the ODBC Server; in this case, the activation dialogue pops up for every ODBC connection and a "nag" message is repeated continuously during execution. Refer to Local & Client Configuration for configuration details.

#### UNIX/Linux - ProvideX File Server

Obtain the ProvideX File Server distribution file from your dealer/distributor or via the ProvideX website. Ensure that you download the correct version for your specific UNIX/Linux operating system. The distribution file is named with a.taz extension, which is short for . tar . Z , a compressed version of a UNIX . tar file:

file-server-ver-os-cpu.taz

#### Where:

identifies the version of the server; e.g., 4.10.1000. ver

os identifies a specific operating system; e.g., redhat.7-32bit.

identifies the processor type; e.g., x86. сри

Back

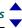

The file-server-*ver-op*. taz distribution file contains the following installation components:

pvxiosvr ProvideX File Server executable.

pvxiosvr.conf.sample ProvideX File Server configuration file (sample).

install.txt Installation readme file. license.txt License agreement.

pvxodbcxxx.txt ODBC version readme file describing current changes.

After you download the poxxxvvv.taz file to a /tmp directory, follow these steps to expand, install, and activate the ProvideX File Server program on your computer:

1. Change directories to the /tmp directory and rename the poxxxvvv.taz with a .tar.Z extension so that it can be uncompressed:

```
umask 0
cd /tmp
mv poXXXVVV.taz poXXXVVV.tar.Z
uncompress poXXXVVV.tar.Z
```

Create the new directory to receive the ProvideX software, then change into it. We recommend that you use /usr/pvxiosvr for the directory name; e.g.,

```
mkdir /usr/pvxiosvr
cd /usr/pvxiosvr
```

- 3. Use the tar command to copy the software into the /usr/pvxiosvr directory: tar xvf /tmp/poxxxvvv.tar
- 4. If required, set the file permissions on the pvxiosvr executable and configuration files to whatever is necessary depending on the *username* who will be running the server daemon (typically root):

```
chmod 500 pvxiosvr
chmod 600 pvxiosvr.conf.sample
chown root pvx*
chgrp root pvx*
```

5. If this is the first time the server has been installed on the system, then copy the pvxiosvr.conf.sample file to pvxiosvr.conf.

```
cp pvxiosvr.conf.sample pvxiosvr.conf
```

At this point, the installation of the server is complete; however, the pvxiosvr.conf file may require updated settings. For configuration/activation details and the list of command line arguments, refer to the ProvideX ODBC Server Settings for UNIX/Linux, p.22.

Back •

## **Local & Client Configuration**

The ProvideX ODBC local driver and the Client component of the Client/Server driver are configured using the ODBC Data Source Administrator, which can be accessed via the Windows Control Panel (in the Administrative Tools subfolder on Windows XP):

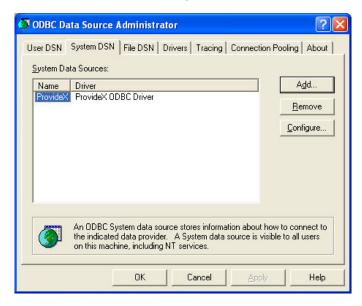

This is where you define each database and set up associated configuration details; i.e.,

- Data Source.
- Directory containing a ProvideX Data Dictionary file providex.ddf.
- INI file used when manually defined.
- Company and User codes.
- Options.

Either the data file directory or the INI file, (or both), must be defined. There must be at least one source for a Data Dictionary. If both have been specified, then the contents of both will be merged. Additional ProvideX File Server settings are required for the client-server version of the driver:

- Server Name or IP (e.g., LocalHost or 127.0.0.1)
- TCP/IP Port (default: 20222).

#### Data Source Names (DSN)

A data source defines the location of data, and the connection information needed to access that data. In effect, it defines the path to the data, which may include a network, library, server, database, and other attributes.

Back

n 🖣

In order to establish a connection to a data source, you must do the following:

- 1. Ensure that the appropriate ODBC driver is installed on the client or local computer. This is described under **Installation Procedures**, *p.6*.
- 2. Use the *ODBC Data Source Administrator* to set up a *data source name* (DSN) to store the necessary connection information in the Windows registry or in a DSN file.

If the ODBC connection information is stored in the *Windows registry,* it is called a *machine* data source. A machine data source can be either a *user* data source (one user has access) or a *system* data source (visible to all users on, or connected to, the same computer). The main advantage to having a machine data source is that it provides security within the system to limit who is logged on to view the data source and restrict the ability to copy the data source to other computers. Machine data sources can only be used on the computer where they are defined.

If the ODBC connection information is stored in a *DSN file*, it is called a *file* data source. A file data source is defined in a flat text file and, unlike machine data sources, they can be ported to any system. The main advantage to having a file data source is that it can be placed in common directories and shared between users; e.g., a file DSN can be distributed among clients as a part of an installation package.

The ODBC Data Source Administrator interface allows you to choose between different DSN tabs, depending on the type of data source to be modified:

*User DSN* Defines machine data sources for the user currently signed on.

*System DSN* Defines machine data sources for a particular workstation.

File DSN Places and maintains data source definitions in a portable text file.

Click on one of the tabs to list the current connections for that DSN type. From here you can change/remove an existing DSN or add/configure a new one.

#### Creating a New DSN

To create a new DSN for ProvideX ODBC, click the Add button. The next dialogue displays a list of the ODBC drivers that are installed on your system. Select the appropriate ProvideX ODBC Driver from the list and click Finish. This invokes the *ProvideX ODBC Driver Setup* dialogue, which allows you to create and configure access to a ProvideX database.

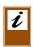

**Note:** As mentioned earlier, the ProvideX ODBC installation routine will only update System DSN entries. User and File DSN entries are not updated during the installation and cannot be accessed once the existing driver is upgraded.

Dialogues for the Local driver and the Client component of the Client/Server driver are identical, except for the Server Name and TCP/IP fields.

The setup dialogue for *ProvideX ODBC Version 4* appears as follows:

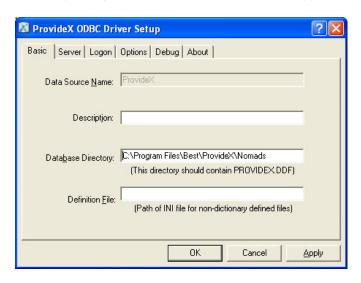

#### **Basic Configuration Entries**

The following fields appear when the driver setup dialogue is initially displayed:

Data Source Name: Name (DSN) that other applications will use to access the database. Case-insensitive, maximum length is 32 characters.

> With regards to the ProvideX ODBC driver, the DSN can be considered the logical name of the database. The following

characters are not permitted in a DSN:

[ ] { } ( ) , ; ? \* = ! @ \

Description:

Optional free form remark describing the Data Source Name. Maximum length is 127 characters.

Database Directory:

Location of the ProvideX Data Dictionary file (providex.ddf) which is the relative starting point for all embedded file references. Maximum length is 127 characters. If used with Sage MAS 90, then the directory must contain the DDICT directory.

If providex.ddf is found in this directory, then all file/table definitions contained in it are made available to the ODBC driver. Using the embedded data dictionary simplifies the installation and maintenance issues regarding the ODBC

driver.

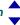

The providex.ddf file located in the database directory can be set up to contain only a subset of the files used by an application. This can be used to control which files/tables are presented to the end-user. In order to provide different "views" of the database, create separate directories, each containing a different providex.ddf file.

Note that the providex.dde file is not required by the ODBC driver. For more information, see **ProvideX Data Dictionary**, *p.26*.

**Definition File:** 

Path and name of the INI file used to define the data dictionary manually for files that cannot be handled by the ProvideX embedded data dictionary. Maximum length is 127 characters.

For more information, see **INI Definition**, p.29.

Server

The following entries set up the client component of the Client/Server version of the ProvideX ODBC driver:

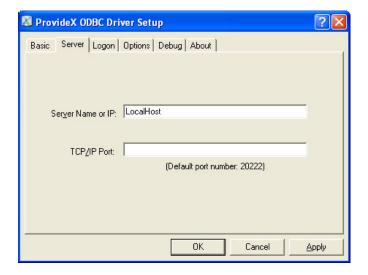

Server Name or IP:

Server network name or IP address required for connecting to the ProvideX File Server. Maximum length is 100 characters. For example,

ProvideXFileServer

or

127.34.28.15

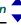

TCP/IP Port:

TCP/IP Port required for connecting to the ProvideX File Server. Default is 20222. Maximum length is 15 characters.

You can change the TCP/IP port that the server is listening on via the Control Panel Configuration program, in which case the DSN TCP/IP Port setting on the client side must be changed as well.

Logon

Default values can be set in the Company code, User ID, Password and Session ID fields for use in the definition of data file pathnames. Whenever a data file pathname starts with an equal sign =, the pathname will be scanned. All occurrences of %C\$ will be replaced with the value set in the default company code, %U\$ will be replaced with the default user ID and %S\$ will be replaced with the default Session ID. The search for occurrences is case-insensitive, thus %C\$ and %C\$ will both be found and replaced with the value of the company code field.

When using Sage MAS 90 data files, the ODBC driver will prompt the user to enter a valid company and user ID when invalid data is used during a database connection. For other databases, enter a *question mark*? in any of the optional fields during the DSN setup and the driver will prompt for the values during a database connection. There is no validation of the values entered.

The following optional fields are found under the Logon tab of the setup dialogue:

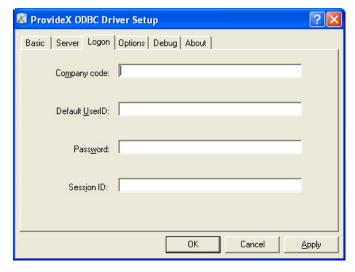

Company code: Optional value to replace occurrences of %C\$ in a definition

pathname. Maximum length is 127 characters.

Default <u>U</u>ser ID: Optional value to replace occurrences of %U\$ in a definition

pathname. Maximum length is 64 characters.

Password: Optional password value — used in conjunction with a Sage

MAS 90 system only. Maximum length is 63 characters.

Session ID: Optional value to replace occurrences of %S\$ in a definition

pathname. Maximum length is 15 characters.

This parameter provides the ability for applications to create

temporary files that can be accessed from an ODBC application. Once the temporary file has been generated, the complete file name, or a portion of the name can either be manually entered into the DSN information, or sent to the

driver programmatically using a connection string.

#### **Options**

The setup dialogue provides for further optional settings under the Options tab:

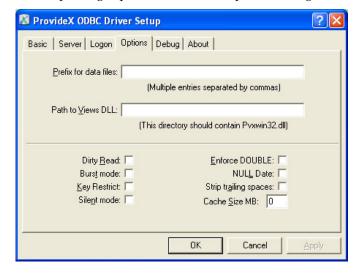

<u>Prefix:</u> Search paths to be inserted in front of all relative file

references used in Data Dictionary or INI definitions. Use a

comma', 'separator between multiple prefixes. The

maximum length is 1023 characters.

Views DLL: Path to pvxwin32.dll. This is required by the ODBC in

order to use the Views system (ProvideX Version 5.10 or

later).

Enforce Double: Checkbox to set default format of "double" for numeric data.

This helps avoid conflicts with MS Office 2000 and other applications that do not support the decimal data type for

numeric values.

NUL<u>L</u> Date: Checkbox to suppress invalid date error. The driver validates

the contents of date columns at run time. If a value is invalid, the driver generates an error message and ceases processing of the table. This replaces an invalid entry with a null value

and allows the driver to continue processing.

Keys Restrict: Checkbox to restrict keys. This option allows the driver to be

used with an application such as Lotus Approach 97, which does not support keys, or supports them with limitations on

length, field segments, or use of sub-strings.

Strip tr<u>a</u>iling spaces:

Checkbox to suppress trailing spaces. This option enables space-padded values to be treated as delimited values. If this option is enabled, then the expression '123' = '123'

would be considered true (otherwise it is false).

Silent Mode: Checkbox to suppress most prompts or message boxes that

the ODBC driver generates during processing.

Cache Size: Establishes the amount of memory to use for local storage of

intermediate results. If this value is zero, then intermediate information will not be cached locally on the workstation. Instead, it must be re-acquired from the server, which may

lead to poorer performance on slower connections.

If a cache size is specified then that amount of system memory will be used to store information locally. Once the specified amount of memory is utilized, the driver will store additional information in a temporary disk file on the local

workstation.

Performance gains will vary with the environment. In a high bandwidth environment (LAN), caching may not be as beneficial as in a low bandwidth environment (WAN), where

the impact can be significant.

#### Performance Tuning

The following options provide methods to reduce overhead when processing a file:

Dirty Read: Checkbox for Dirty Read mode of operation to skip the

normal file consistency checks. Dirty reads can speed file processing by reducing the number of locks issued against a file. However this may result in inconsistent data should the

file be updated while being read by the ODBC driver.

Burst mode:

Checkbox to enable Burst mode to reduce some of the overhead created by temporary locks. The ODBC driver locks the file header for either 50 file operations or three-tenths of a second, whichever occurs first. This decreases the number of times the file must be locked, and the number of times that internal buffers may need to be reloaded. See the explanation below for more information on the effect of temporary locks.

Normally, when the ODBC driver accesses data files, it must place a temporary lock on the file. This temporary lock guarantees that the driver reads key tables and structures that are in a consistent state and not in the process of being altered.

Once the temporary lock is established, the driver checks the file header to see if it has been changed since the last time the file was accessed. If the file has not been altered, then the ODBC driver can use any of the data still maintained in its buffers. If the file has been altered, then all data in the buffers is discarded. When the driver has completed its access to the data file, the temporary lock is released.

The process is repeated for each file accessed by the driver, for each operation on the file.

Debug

The debug option traces active sessions within the ProvideX ODBC driver and generates a log file. This reports internal diagnostic information that is different from the SQL tracing provided by the Microsoft ODBC Driver Manager.

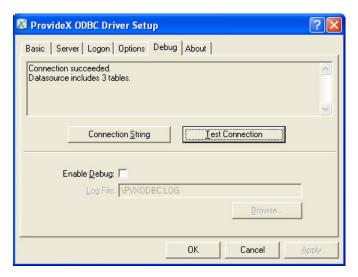

The following fields set the debug option and log file:

Enable <u>Debug</u>: Checkbox to enable the ProvideX ODBC debug option.

Log File: Path and name of debug log file. If this field is left blank then the

driver defaults to C:\pvxodbc.log.

Connection String Button to invoke a display of the connection string returned by

the driver. If using SQLDriverConnect then the information displayed in the area above the button is the connection string representing the currently saved DSN attributes. See *Connection* 

String Keywords below.

<u>Test Connection</u> Button to test the connection to the configured database. If

successful then the area above the button will display the

following:

Connection succeeded.

Datasource includes x tables.

Where *x* is the number of tables reported for the database.

#### **Connection String Keywords**

The ODBC driver recognizes keywords as part of a connection string. The format is *keyword=value* (case-insensitive) with multiple entries separated by semi-colons; e.g., DSN=MyDSN; UID=John; PWD=foo; Company=ABC. The keywords are listed below:

BurstMode 0 burst mode off, 1 burst mode on.

Company Company code.

Debug 0 debug output off, 1 debug output on.

Description Description of the DSN (optional).

Directory Directory containing the providex.ddf file.

DirtyReads 0 dirty read off, 1 dirty read on.

DRIVER Name of the driver to use (DSN-less connection).

DSN Name of the DSN to use for default values.

EnforceDouble 0 do not force numerics to double, 1 report all numerics as double.

EnforceNullDate 0 null date off, 1 null date on.

FILEDSN Name of the file DSN to use for default values.

IniFile Directory and file name of the INI file to be used.

KeyRestrict 0 report key columns, 1 disable reporting of key columns.

LogFile Path and name of the file to write debug output to.

Prefix Data search prefix.

PWD Password.

RemoteHost Server name or IP address of the server.

RemotePort Port the server is monitoring.

SID Session ID.

Silent 0 silent off, 1 silent on.

StripTrailingSpaces 0 strip trailing spaces off, 1 strip trailing spaces.

UID User ID.

ViewDLL Location of the Views DLL.

# **Server Configuration**

The configuration settings for the server-side of the ProvideX Client/Server ODBC allow you to specify a TCP/IP port number, set up and manage the data files access permissions, and establish the server activation.

When the ProvideX ODBC Client/Server is installed on a Windows system, the server component is configured using the *ProvideX File Server Settings* interface. Under UNIX/Linux, the server is configured using command line arguments and a configuration text file. The following sections describe the ProvideX File Server Settings for Windows and Server Settings for UNIX/Linux.

#### Server Settings for Windows

The server is configured in Windows via the *ProvideX File Server Settings* interface, which can be accessed directly from the *Control Panel*.

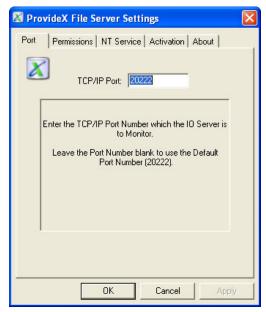

The default TCP/IP port number is 20222.

#### Activation

As with most ProvideX products, valid activation information (serial number, number of users, and activation key) must be recorded in order to activate the ProvideX File server. If the activation is accepted, the configuration program returns a confirmation message when you press Apply.

**Back** 

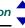

It is possible to change the activation at any time. For example, an increase in the number of users on the system could require a new license and new activation values. The ProvideX File Server controls the number of concurrent client connections and denies access if the number of users is exceeded.

Because activations are only verified during the initialization process, the server must be restarted when a new activation is recorded.

#### NT Service

The ProvideX File Server installation program checks the operating system and, if it detects a NT/2000/XP system, it automatically sets it up as a service. On installation, the server's *Startup Type* defaults to *Automatic*, which means that the ProvideX File service will start automatically every time the system reboots and will run independently of any logged-on user. This setting is evident by the message displayed in the NT Service folder:

ProvideX File Service is running.

As with other services, the IO service can be controlled (stopped, paused, etc.) using the Windows *Services* interface, which is accessed via the *Control Panel* (in the *Administrative Tools* subfolder on Windows 2000/XP). The ProvideX File service can also be uninstalled (and reinstalled) via the NT Service panel.

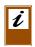

**Note:** The NT Service tab will be hidden if the server is installed on Windows 9x systems — they do not support applications running as services. While it is still possible to run the ProvideX File Server as an application on a Windows 9x desktop, it is not recommended. Windows 9x is not designed to be a server class machine.

#### Permissions

On installation, the server is set to default access permissions. These permissions can be viewed/changed in the Permissions folder of the ProvideX File Server Settings interface:

| Setting              | Default | Definition            |
|----------------------|---------|-----------------------|
| Access               | A       | Access allowed        |
| R/W                  | R       | Read only             |
| User ID              | *       | Any users             |
| Company Code         | *       | Any company           |
| Data Dictionary Path | *       | Any data dictionaries |
| INI Path             | *       | Any INI files         |

The above default settings grant users almost unrestricted read access to the server's data sources. (An *asterisk* \* indicates *any*.) Therefore, for security reasons, you should reset the parameters based on your own business rules *immediately following installation*.

**Back ◆** 20

The ProvideX File Server checks access permissions by searching the permission rules from the maximum restriction to the lowest one. It is a method to grant access to specific directories on the server based on a client's User ID and Company Code.

If the check for a specific User ID and Company Code fails, then the User ID is substituted with \* (any) and the combination for User ID = any with Company Code = specific is checked against the corresponding rule if it is present on the system. The next check is performed for User ID = specific, Company Code = any, and the last check is for User ID = any, Company Code = any. Refer to the following table:

| Sequence | UserID   | Company Code |
|----------|----------|--------------|
| 1.       | Specific | Specific     |
| 2.       | Any      | Specific     |
| 3.       | Specific | Any          |
| 4.       | Any      | Any          |

Highest Restriction

Lowest Restriction

In the following example, user *John* from *ABC* company is granted access to the data files defined in the providex.ddf files located in c:\pvxdata and/or c:\pvx\mydata directories and in the test.ini file located in c:\nomtrain:

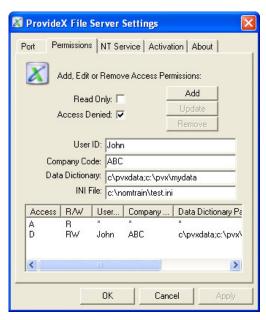

According to this example, the server administrator has temporarily denied John access; however, John would still have read-only access to directories as *all* users of *all* companies may access any directory.

Back 4 21

#### Server Settings for UNIX/Linux

There is no configuration interface for the ProvideX File Server installed on a UNIX/Linux system. Instead, the server behaviour is controlled via command line arguments and a plain text configuration file (pvxiosvr.conf). For a description of ProvideX UNIX/Linux ODBC Server components and file locations, see UNIX/Linux - ProvideX File Server, p.8.

#### Running the Server

Run the server from the command line using the following syntax:

dir/pvxiosvr [-f configfile] [-p tcpport]

Where:

ProvideX ODBC Driver 4.10

dir Directory path; e.g., /usr/pvxiosvr.

-f configfile Path and file name of the ODBC Server configuration file. If no

configuration file is located, the server will not start and an error message will be displayed or printed to the log file (if debug is

enabled). See Configuration File, p.23.

If this option is not specified, the server defaults to

./pvxiosvr.conf, followed by

/usr/pvxiosvr/pvxiosvr.conf, then

/usr/pvxodbc/pvxodbc.conf.

-p tcpport TCP/IP port number the server is to listen on. This overrides the

port number specified in the pvxiosvr.conf file.

#### Other Server Arguments

The following arguments can also be used with the ProvideX File Server executable (pvxiosvr) at the command line:

-h *or* --help Display a message listing the available command line options

with brief descriptions.

-v *or* --version Display the server version information; e.g.,

ProvideX File Server Ver: 4.00.2000 For: RedHat 7.2 Copyright (c) 2005 Sage Software Canada Ltd.

-d *or* --debug Enable output to the debug log file pvxiosvr.log

-s or --shutdown Server shutdown. See **Shutting Down the Server**, p.23.

**■ Back ■** 22

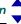

#### Shutting Down the Server

The ProvideX File Server records the process ID (*pid*) of the server in the pvxiosvr.pid file to assist in shutting down the server; e.g.,

```
pvxiosvr -s or
pvxiosvr --shutdown
```

Provided the server can locate the pvxiosvr.pid file, the running server will be shut down properly; otherwise, an error message will be displayed on standard out.

Alternately, the server can be shutdown using a SIGHUP signal; i.e.,

```
kill -1 pid
```

Where *pid* is the process ID of the ProvideX File Server, pvxiosvr.

#### Configuration File

The UNIX/Linux version of the IO Server must have access to the pvxiosvr.conf file to be configured for use. If this file cannot be located, the IO Server will attempt to automatically create one based on the pvxiosvr.conf.sample file provided with the installation taz file. If neither of these files can be accessed, then an error is reported. If the activation key is invalid, the server will operate in Demo mode. If the port number is invalid, it will default to 20222.

The server checks for three entries in the pvxiosvr.conf file:

TCP/IP Port Number

port=20222

TCP Port number that the server will listen on. The

default value is 20222.

Activation Information

serial=12345-20-ABC0123456789DEF

Activation information for running this software. Enter

your activation information as follows:

Where:

Serial number. XXXXX User count. V ZZZZZZZZZZZZZZZ Activation key.

To run the IO Server in *demo mode*, leave the serial= blank. When installing ODBC as part of an eCommerce or Professional licence, use your temporary key to activate the server. Permanent keys that are generated for bundled activations do not apply to ODBC components.

For licensing information, refer to the *ProvideX* 

Installation and Configuration Guide.

File Access Security Policies

security:
\*/\*=[a][r][\*][\*]

Customizable security for users and files.

The server initially defaults to "no access". Security rules *must* be established to provide access to the data. The security syntax and permissions sequence are described under **Permissions** below.

The above settings, which appear in the sample configuration file, grant users almost unrestricted read access to the server's data sources. (An *asterisk* \* indicates *any*.) Therefore, for security reasons, you should reset these parameters based on your own business rules prior to operating the server in a live environment.

#### **Permissions**

The server configuration file allows customizable security for users and files. Security entries are case-insensitive except where noted. All the non-alpha characters,  $"/=[\ ]"$ , are part of the security syntax. The format of a security policy appears as follows:

user id/company code=[mode][type][data dictionary][ini file]

Where:

user id Specific user ID supplied by the client driver. An asterisk \*

signifies all user IDs. Spaces are significant. "John /" and

"John/" are considered two different entries.

company code Specific company code supplied by the client driver. An asterisk \*

signifies all company codes. Spaces are significant. "/ ABC" and

"/ABC" are considered two different entries.

mode Either A for access or D for denied. If in denied mode, the administrator

can temporarily deny access without removing the policy entry.

*type* Either R for read-only or RW for read-write

data dictionary A comma or semi-colon separated list of paths to the providex.ddf

files that the client's DSN will have access to. An asterisk \* signifies that

any Data Dictionary path is valid. This entry is case-sensitive.

ini file Comma or semi-colon separated list of paths and file names of INI

files that the clients DSN will have access to. An asterisk \* signifies

any INI file path and file name. This entry is case-sensitive.

The ProvideX File Server checks access permissions by searching the permission rules from the maximum restriction to the lowest one. It is a method to grant access to specific directories on the server based on a client's User ID and Company Code.

If the check for a specific User ID and Company Code fails, then the User ID is substituted with \* (any) and the combination for User ID = any with Company Code = specific is checked against the corresponding rule if it is present on the system. The next check is performed for User ID = specific, Company Code = any, and the last check is for User ID = any, Company Code = any. Refer to the following table:

| Sequence | UserID   | Company Code |
|----------|----------|--------------|
| 1.       | specific | Specific     |
| 2.       | Any      | Specific     |
| 3.       | Specific | Any          |
| 4.       | Any      | Any          |

Highest Restriction

Lowest Restriction

By default, access to all ODBC resources is denied, unless access is granted via a security policy configuration line.

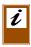

Note: Access policies are currently kept only by User ID/Company Code, which means that each User ID/Company Code may only have one policy entry. It is not currently possible to specify that a specific User ID/Company Code has read access to one set of entries, and read-write access to a different set of entries.

#### Sample Configuration Entries

serial=12345-6-123456789ABCDEF0 port=20000 security: \*/\*=[a][r][\*][\*] John/ABC=[D][RW][/pvxdata;/pvx/mydata][/nomtrain/test.ini]

#### Automatic Start

In order to have the ODBC UNIX/Linux server start automatically it must be set up in the inittab file. Each inittab entry is position dependent and has the following format:

id:rstate:action:process

Where:

id Unique identifier for the entry.

Run-level for which this entry is to be processed. More than one rstate

run-level can be specified

action Actions to affect the process specified.

Command to be executed by the system. process

The following is an example of an inittab entry for the ProvideX File Server:

The above example would start the ProvideX File Server the first time the server booted to run level 2. The configuration file named myOdbc.conf located in /usr/pvxiosvr/ would be used to configure the server. Any messages sent to standard out or standard error by the server would be suppressed. If the server stopped for any reason the system will not restart it.

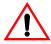

*Warning:* Modifications to the inittab/startup scripts on a UNIX/Linux system may cause serious problems. All changes should be performed by qualified personnel.

### **Table Definitions**

In order to access ProvideX data files in ODBC, the contents of the files (or *tables*) must be described for use with the ProvideX ODBC Driver. Tables can be defined in two ways:

- ProvideX Data Dictionary. This is the preferred method, as files are easily defined using NOMADS Data Dictionary Maintenance and are fully compatible with the ProvideX ODBC driver.
- Formatted text file (INI file). Files are created manually. This method is required when files contains multiple record types.

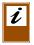

*Note:* As of Version 5, the ProvideX Data Dictionary Maintenance allows the entry of multiple record definitions. However, the ODBC driver does not use this information. The ODBC driver will read only the first record format.

Data Dictionary and INI file locations are defined for the ProvideX ODBC driver using the *ODBC Data Source Administrator*. For more information, see **Local & Client Configuration**, *p.10*.

This section describes both methods for defining data sources for use with the ProvideX ODBC driver: **ProvideX Data Dictionary** and **INI Definition**.

#### Terminology

When working with ODBC, the standard term for a set of data is a *table*. In ProvideX a table is often a *physical file*. In this manual the terms table and file are both used. When the manual refers to the data as stored on disk the term physical file is used. Also note that due to the ability to store multiple record formats in a single physical file there may be multiple logical tables for a single physical file.

#### **ProvideX Data Dictionary**

ProvideX Data Dictionary file definitions created in NOMADS are compatible with the ProvideX ODBC driver.

**Back** 

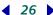

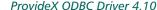

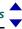

Data Dictionary Maintenance is a menu-driven utility in NOMADS that allows you to define files by entering pertinent information for each element (variable name, type, length, delimiter, etc...). From this information, ProvideX builds and maintains the Data Dictionary for your given database and creates corresponding entries in:

- providex.ddf file (table definitions)
- providex.dde file (column definitions).

As well, the data dictionary for each of your data source definitions is embedded in the corresponding physical database file. For more information on the ProvideX Data Dictionary, refer to the *NOMADS Reference Manual*.

The ProvideX ODBC driver reads the providex.ddf file to obtain a listing of tables/files from your Data Dictionary. As each data source defined in the providex.ddf file is accessed, the ProvideX ODBC driver reads its embedded data dictionary to determine the fields and the format of the data.

Any table defined in the providex.ddf file whose logical name begins with an asterisk \* will not be made available to the user by the ODBC driver.

The ability to define non-normalized data files (i.e., files with multi-format records) is allowed in the Data Dictionary Maintenance; however, the ODBC driver will only recognize and use the first record format. To define non-normalized files, use an **INI Definition**.

#### Fields Used by the ODBC Driver

The ProvideX ODBC driver uses the following fields from the Data Dictionary Maintenance > Element Description screen in NOMADS:

Name Column name as displayed. Must be unique within the table.

Maximum length is 30 characters.

Class Optional field used to control the output type of the data.

Maximum length is 30 characters. See **Classes**, *p.32*.

External Only Enable this flag to identify that the field exists as part of external

key only.

Type *and* Format Mask Type and format mask elements combined. This describes both the output type (String or Number) and how the data will be formatted in the record. See Type-Format Mask Combinations below for

the complete list of element combinations.

Length Precision, or maximum length, of the data field. The scale, or

number of digits to the right of the decimal place, is optional; e.g.,

6 Describes integer of 6 digits total.

6.2 Describes numeric of 6 digits total, 2 are right of decimal point.

Maximum length is 6 digits total. Maximum precision is 999999.

Maximum scale is 99.

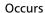

Dimensions of an array. If the value is a single number, such as 3, then it is considered to be a single element of an array rather than an entire array. If this field contains two values, colon separated, then the ODBC driver will generate multiple column names (column name + underscore + numeric index) for the elements in the array.

For example, MyArray occurs 3 times (has 3 dimensions). The ODBC driver will generate column names:

MyArray\_1, MyArray\_2, MyArray\_3 to represent the elements in the array.

#### Type-Format Mask Combinations

The table below lists all of the Type and Format Mask element combinations used by the ODBC driver. The equivalent of the element combination for the INI definition appears in the column on the right.

| Type - Format Mask         | Description                                                                                                    | INI Equivalent     |
|----------------------------|----------------------------------------------------------------------------------------------------|--------------------|
| String - Delimited         | <b>Default.</b> String of variable length up to the size defined by Length. Field delimiter terminates field.                                                                                                    | string, variable   |
| String - Fixed             | Trailing spaces are stripped during read. If the field is the last segment of an external key then it will <i>not</i> be padded with spaces during insert/update.  Non-external key fields are padded with spaces during insert/update. Field has no field delimiter. | string, fixed      |
| String - Padded            | Always padded with spaces during insert/update. Fields are not stripped of trailing spaces during read. Field has no field delimiter.                                                                                                    | string, nostrip    |
| String - Substring         | Always padded with spaces during insert/update. Fields are not stripped of trailing spaces during read. Field has no field delimiter.                                                                                                    | string, substring  |
| String -<br>Last Substring | Always padded with spaces during insert/update. Fields are not stripped of trailing spaces during read. Field delimiter terminates field.                                                                                                    | string, padded     |
| Number - Delimited         | Number of variable length up to the size defined by Length. Field delimiter terminates field.                                                                                                    | numeric, variable  |
| Number - Fixed             | Sub-stringed field. Field has an implied decimal point if scale is provided. Field has no field delimiter.                                                                                                    | numeric, fixed     |
| Number - Padded            | Sub-stringed field. Field has an implied decimal point if scale is provided. Field has no field delimiter.                                                                                                    | numeric, nostrip   |
| Number - Substring         | Sub-stringed field. Field has no field delimiter.                                                                                                    | numeric, substring |
| Number -<br>Last Substring | Sub-stringed field. Field delimiter terminates field.                                                                                                    | numeric, padded    |

**♦ Back ♦** 28 ▶

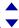

| Type - Format Mask             | Description                                                                                    | INI Equivalent     |
|--------------------------------|------------------------------------------------------------------------------------------------|--------------------|
| Number -<br>Binary Numeric     | Sub-stringed field. Field has no field delimiter.                                              | numeric, binary    |
| Number - Decimal               | Sub-stringed field which is number with an embedded decimal. Field has no field delimiter.     | numeric, decimal   |
| Number -<br>Decimal Delimited  | Sub-stringed field which is number with an embedded decimal. Field delimiter terminates field. | numeric, delimited |
| Number -<br>Sign Fixed Numeric | Sub-stringed field. Field has no field delimiter.                                              | numeric, signed    |
| Number -<br>Unsigned Integer   | Sub-stringed field. Field has no field delimiter.                                              | uni                |

#### **INI Definition**

Structured text files (INI files) may be used to manually define data that is not normalized (i.e., data sources with more than one record type), or cannot be handled by the ProvideX Data Dictionary. INIs are typically used to define files from legacy systems that were not created using the NOMADS Data Dictionary facilities.

These definition files consist of a table declaration section that assigns a logical table name to the physical path of each file. The logical names become section headings for column definitions. The maximum line length in an INI definition is 255 characters. The INI contents are described in the following sections.

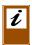

*Note:* The square brackets enclosing section headings are part of the INI syntax. Other square brackets in the format examples below indicate optional elements.

#### Table Declaration

The[\*tables\*] declaration section is used to assign a logical name to a database's physical filename. For example:

```
[*tables*]
INVOICELINE=\INVOICE\INVLINE
Client= =%c$+"cstfile"
```

The [\*tables\*] section heading is not case sensitive; however, square brackets, asterisks, and the word tables are all part of the required syntax. The syntax for assigning a logical table appears as follows:

table\_name=path\_filename[,alternate.INI][,SORTTABLE]

Where:

table\_name Logical name assigned to the physical file. For example, invoiceline is the logical name for the invline file in the invoice directory:

[\*tables\*]
invoiceline=\invoice\invline

**Back** 

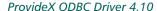

#### path filename

Physical location and file name of database in the system. Either absolute or relative path names can be specified. Relative path names are resolved based on the database directory setting in the ODBC driver configuration.

If the first character of the path is an equals sign =, the ProvideX ODBC driver treats the path as an expression and replaces all instances of %C\$ with *company*, %U\$ with *user ID*, and %S with *session ID* that are supplied during the connection; e.g.,

Client= =%c\$+"cstfile"

In this example, if ABC is entered in the company field of the ODBC driver, then Client would be evaluated to ABCcstfile.

alternate.INI

Optional alternate INI definition file. Early Windows systems had a limit on the amount of information that could be stored in a single INI file. This option allows the definition to be spread over multiple INI files to keep the size of any one file below 64K.

SORTTABLE

Optional entry informing the ODBC driver that the column definitions are not defined in the file in physical order. The physical order is controlled through the use of the FIELD= keyword. The default is that all fields are defined in the physical order that they exist in the file.

#### Column Declaration

The record descriptors define logical columns extracted from the ProvideX data file with each entry consisting of:

- The column name as it appears to the user.
- Additional parameters separated by commas.

The minimum information required is a column name and its length. All columns default to string, delimited. The column descriptors can be in any order and are comma delimited. Only the first 3 characters of the keywords are required. Invalid keywords are ignored.

Column descriptors have the following format:

[table\_name]
column\_name = LENGTH=n,[type, formatting, attributes]

Where:

[table\_name] Section heading for the column definition. This is the logical table name assigned to the file. Square brackets are part of the syntax.

Back

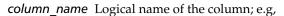

[Client]

STRING

CustomerID=STRING, LENGTH=6, FIELD=1, OFFSET=0

Name=LEN=20

In this example, CustomerID is the first column in the logical table

[Client] and Name is the second.

LENGTH=n Mandatory value. Use a numeric expression or integer for n; e.g.,

LEN=30. If desired, you can set the number of digits to the right of

the decimal; e.g., LEN=5.2.

type Optional type. The following keywords set the type of the data:

> BNR Numeric values stored as a signed binary.

LOGICAL Logical field - resulting output type is SQL\_BIT.

MAS90\*YEAR Special Sage MAS 90 Year only format.

Numeric value - in a ProvideX file, this is an NUMERIC

> an ASCII representation of the number. ASCII string, default.

UNI Data is an unsigned integer stored as a binary.

UNSIGNEDBINARY Numeric value stored as unsigned binary.

formatting Optional format mask. The following keywords describe the layout of data in the file:

> BINARY Numeric value stored as a signed binary as a

> > sub-string of a longer field.

Sub-stringed numeric with an embedded decimal. DECIMAL

Numerics are right justified.

DELIMITED Alternate description for PADDED with the exception

of how numerics are handled. If the field is a

numeric then it will be space-padded, right justified.

FIXED Fixed length with no separator, trailing spaces

stripped on read. Numerics are right justified.

Swapped. On Intel machines numbers are natively **I86** 

stored as swapped; e.g., 0001 is stored as 0100.

Sub-string - trailing spaces are never stripped. NOSTRIP

Same as the Data Dictionary formats Padded and

Substring.

**PADDED** Fixed length, padded to length and with a field

delimiter. Same as the Data Dictionary format:

Last Substring

Same as NUMERIC, FIXED except the 1st character SIGNED

of the field will have a negative sign ( - ).

SUBSTRING Same as NOSTRIP. Added for consistency with

Data Dictionary.

Variable length delimited by \$8A\$, *default*. VARIABLE

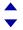

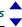

| attributes | Optional attributes that are not handled by the Data Dictionary: |
|------------|------------------------------------------------------------------|
|------------|------------------------------------------------------------------|

CLASS=str Class declaration. See Classes below.

FIELD=*n* Logical column number in the record. Zero

indicates "from start of record". The INI default is

"in sequential order by position in the list".

FORMAT=value Mask to be applied to the data when returned to the

calling application. Maximum is 39 characters.

HIDE Field is not in Data Dictionary (use for fields

duplicated in key) and not available to user (use

for filler values).

KEY Defines external key fields.

MUSTBE="str" String comparison for filtering data. If the condition is

MUSTBE<"str" not met, the record is skipped. Maximum is 80
MUSTBE>"str" characters. See **Record Selection**, *p.34*.

NOSHOW Field in Data Dictionary, data never returned.

OFFSET=n Defines the offset (zero based) in the field.

RECTYPE=value

or \*RECTYPE Flattens data. See **Record Selection**, p.34.

SAMEAS Used to link duplicate columns. This attribute is

designed for columns which comprise an external key, and the data is duplicated in the record; e.g.,

CustId=len=6

CustId\_dup=len=6, sameas=CustId, hide During insert/update operations, the data is copied from the column referenced to the target column.

SEPARATOR = Delimiter for variable length field. Use the decimal

value of your delimiter character; e.g., for the LF

character (\$0A\$) you would use either

SEPARATOR=10 or SEP=10.

#### Classes

Classes are used to define the format of special string or numeric data types; e.g., *date* values require special formatting. The class option can be used to convert to and from the SQL date format (YYYY-MM-DD) to the format of the date field stored in ProvideX files. The maximum length for a date field is 30 characters.

Since there are no rules on date formatting, separate keywords are available to assist the driver converting data to and from the SQL date format. Use keywords in the CLASS field to define a date in a Data Dictionary definition. Use CLASS= in an INI definition.

#### Date Formats

The syntax for a date definition appears as follows:

DATE[keywords]

DATE with no optional keywords defaults to YYYYMMDD.

The following secondary keywords can be included to further define the format:

| -BIN  | Binary value; e.g., DATE-BIN-YYMMDD = BIN(990101,4)  |
|-------|------------------------------------------------------|
| -PACK | Packed numeric; e.g., DATE-PACK-YYMMDD = PCK(990101) |

-BCD Binary packed decimal; e.g.,

DATE-BCD-YYMMDD = ATH(STR(990101))

-JUL Julian date. The default base year is 1970. The default year can be

overridden by adding a new base year in the format -YYYY. For example,

a base year of 0 zero would be represented as DATE-JUL-0000.

-UNKNOWN Date value is processed as a string, without formatting and validation. This

is provided for debugging purposes as the ODBC driver will report an error

if a date string fails to convert to an SQL date.

\*MAS90 Sage MAS 90 packed date.

\*SSI Infor Global Solutions FACTS packed date.

-AAMMDD AA or KK are special cases of YY. The first time a K or A is encountered and

-KKMMDD there have been no Y's then:

If the first character is greater than or equal to A, the year is 200 + ASC(data\$) - ASC('A'); otherwise, the year is

190 + ASC(data\$) - ASC('0') or zero. All subsequent occurrences

of A are treated as Y.

If the first character is K, the year is 190 + ASC(data\$) - ASC('0'). All subsequent occurrences of K are treated as Y.

#### Example:

The INI field definitions for dates in a DATE\_data record appear as follows: [DATE\_data]

```
Date_1=String,len=8,class=DATE-YYYYMMDD
```

Date\_2=String,len=8,class=DATE-YY-MM-DD

Date\_3=String,len=4,class=DATE-BCD-JUL

Date\_4=String,len=4,class=DATE-PACK-YYYYMMDD

#### Right-Justified Data

The format for right-justified data appears as follows:

RIGHT[nnn]

where *nnn* is the decimal value of the fill character. If a fill value is not supplied, then the fill defaults to a space (decimal 32).

#### **External Keys**

External keys are an issue when working with ODBC because the data may be duplicated on the file. This layout can be illustrated as follows:

| Key: | Data: |
|------|-------|
|------|-------|

| CST_ID CST_NAME CST_ADDR | CST_ID | CST_ID | CST_NAME | CST_ADDR |
|--------------------------|--------|--------|----------|----------|
|--------------------------|--------|--------|----------|----------|

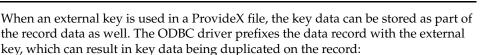

| CST_ID | CST_ID | CST_NAME | CST_ADDR |
|--------|--------|----------|----------|
|--------|--------|----------|----------|

The solution is to hide the data from the ODBC end-user; e.g.,

```
[*Tables*]
Customer=\pvx\nomads\cstfile
[Customer]
CST_ID=STRING, LEN=6, FIXED
CST_ID_DUP=STRING, LEN=6, HIDE, SAMEAS=CST_ID
CST_NAME=STRING, LEN=30
CST_ADDR=STRING, LEN=30
```

However, the keyword HIDE is only available when using an INI file to define the data. HIDE is not supported when using the ProvideX Data Dictionary to define file layouts.

#### Keyed Files with External Keys - Direct Files

For the purposes of defining fields for a *Direct file*, the external key is inserted in front of the record as it is read from the file and passed to the ODBC system. For example, if the ProvideX file is created with ORD\_NUMBER as the 6-byte external key, and ORD\_CUSTOMER and ORD\_AMOUNT as data, then the INI record descriptor would be:

```
[Order]
ORD_NUMBER=STRING, LEN=6, FIXED
ORD_CUSTOMER=STRING, LEN=10
ORD_AMOUNT=NUMERIC, LEN=10.2
```

If the key is duplicated in the data, you should expose the field that is the key and hide the duplicate that is within the data portion. The SQL optimizer will recognize the key field and be able sort the file much faster by using the key chain.

#### **Record Selection**

Because ProvideX has allowed users to evolve their applications, some developers have files that are not normalized. The following techniques are available for use in an INI file definition to convert a non-normalized data file logically into a normalized one.

#### Filtering the File Contents

This creates one logical table per record. The MUSTBE clause allows you to access specific record formats only. Any records found in the ProvideX data file that do not satisfy the MUSTBE condition are skipped. Filtering the file usually results in less rows in the logical tables than records in the physical data file.

Back **◆** 34 ▶

#### Flattening the Data File

The RECTYPE= and \*RECTYPE options allow you to create a logical table that contains all elements from all possible record formats. This preserves a one-to-one relationship between the rows in the logical table and the records in the physical file as all records can be represented as a row. This technique is compatible with migration to SQL.

#### Examples of Filtering and Flattening

This section describes how to represent non-normalized data file using either of the filtering or flattening techniques available in the ProvideX ODBC driver. In this example, the non-normalized data file INVDTA has two record types:

#### Record Type 1

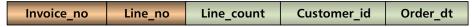

This is an invoice *header* record with a key of Invoice\_no and Line\_no (000 pseudo line number) with data fields of Line\_count, Customer\_id, and Order\_dt.

#### Record Type 2

| Invoice_no Line_no Product_no Ord_qty Sale_price |
|--------------------------------------------------|
|--------------------------------------------------|

This is an invoice *detail* record with a key of Invoice\_no and Line\_no with data fields of Product\_no, Ord\_qty, and Sale\_price.

Filtering the Data. The example below filters the data in the INVDTA database by converting it into two data sources, [InvoiceHeader] and [InvoiceDetail], both logical tables based on the value in Line\_no:

[\*Tables\*]

InvoiceHeader=invdta

InvoiceDetailLines=invdta

[InvoiceHeader]

Invoice no=STRING, LEN=6

Line\_no=STRING,LEN=3,MUSTBE="000",HIDE

Line\_count=NUMERIC, LEN=4.0

Customer\_id=STRING,LEN=6

Order\_dt=STRING, LEN=8

[InvoiceDetailLines]

Invoice no=STRING, LEN=6

Line\_no=STRING, LEN=3, MUSTBE> "000"

Product\_no=STRING, LEN=8

Ord\_qty=NUMERIC,LEN=5.0

Sale price=NUMERIC, LEN=8.2

If more than one field defines the record type, then the data must be filtered using the MUSTBE keyword. The maximum length of a MUSTBE value is 80 characters.

**♦ Back ♦** 35

Flattening the Data File. A data file is flattened using the keywords \*RECTYPE and RECTYPE=. When flattened, the fields for each record format exist in each row of the logical table.

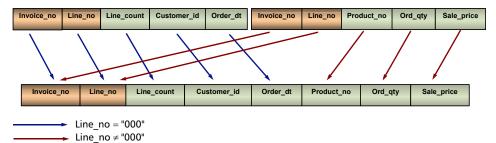

For example, the data field Line\_no would be declared the record type identifier (\*RECTYPE clause). In the example below, the header records are identified by the RECTYPE="000" and the detail records by the RECTYPE="~000". Note FIELD=1 on the Product\_no entry. The driver reads through the fields and if the FIELD=1 is not there, the driver assumes that Product\_no is the fourth field.

The value on the right of RECTYPE= can be multiple values; e.g., Line count is part of 3 different record formats the RECTYPE value would appear as follows:

RECTYPE = "000001002"

Thus, Line\_count would appear in record formats, "000", "001", and "002".

#### Example:

[\*Tables\*] InvoiceData=invdta [InvoiceData] Invoice no=STRING, LEN=6, FIXED Invoice\_line=STRING,LEN=3,FIXED,\*RECTYPE Line\_count=NUMERIC, LEN=4.0, RECTYPE="000" Customer\_id=STRING,LEN=6,RECTYPE="000" Order\_dt=STRING,LEN=8,RECTYPE="000" Product\_no=STRING, LEN=8, RECTYPE="~000", FIELD=1 Ord\_qty=NUMERIC,LEN=5.0,RECTYPE="~000" Sale price=NUMERIC, LEN=8.2, RECTYPE="~000"

The leading tilde ~ in the RECTYPE="value" clause indicates that the record data must not match the value given. The \*RECTYPE keyword only allows for a single field per table to be defined. If multiple fields define the record type, then use the MUSTBE keyword.

## **Example Data and Definitions**

The following example consists of all the possible field types:

```
STRINGDLM$="ABCD"
STRFIX$="EFGH"
STRPAD$="IJKL"
STRSUB$="MNOP"
STRLAST$="QRST"
NUMDLM=1.2
NUMFIX=3.4
NUMPAD=5.6
NUMSUB=7.8
NUMLAS=9.1
NUMBIN=2.3
NUMDEC=4.5
NUMDECDLM=6.7
NUMSGN=8.9
NUMUNS=12
LASSTR$="UVWX"
```

The following example shows the record as it would appear in the physical file. Values delimited by curly braces, "{}", are hexadecimal values. Line breaks are for readability only:

```
ABCD{8a}EFGHIJKLMNOPQRST{8a}
1.2{8a}00340005600780091
{8a00000017} 4.5 6.7{8a}089+{0000000C}UVWX{8a}
```

The INI file definition appears as follows:

```
[*Tables*]
ODBC = odbcflds.dat
[ODBC]
stringdlm = STRING, FIELD=1, OFFSET=0, LEN=4, VARIABLE
strfix = STRING, FIELD=2, OFFSET=0, LEN=4, FIXED
strpad = STRING, FIELD=2, OFFSET=4, LEN=4, NOSTRIP
strsub = STRING, FIELD=2, OFFSET=8, LEN=4, SUBSTRING
strlast = STRING, FIELD=2, OFFSET=12, LEN=4, PADDED
numdlm = NUMERIC, FIELD=3, OFFSET=0, LEN=4.1, VARIABLE
numfix = NUMERIC, FIELD=4, OFFSET=0, LEN=4.1, FIXED
numpad = NUMERIC, FIELD=4, OFFSET=4, LEN=4.1, FIXED
numsub = NUMERIC, FIELD=4, OFFSET=8, LEN=4.1, FIXED
numlas = NUMERIC, FIELD=4, OFFSET=12, LEN=4.1, PADDED
numbin = NUMERIC, FIELD=5, OFFSET=0, LEN=4.1, BINARY
numdec = NUMERIC, FIELD=5, OFFSET=4, LEN=4.1, DECIMAL
numdecdlm = NUMERIC, FIELD=5, OFFSET=8, LEN=4.1, DELIMITED
numsqn = NUMERIC, FIELD=6, OFFSET=0, LEN=4.1, SIGNED
numuns = NUMERIC, FIELD=6, OFFSET=4, LEN=4, UNSIGNEDBINARY
lasstr = STRING, FIELD=6, OFFSET=8, LEN=4, PADDED
```

**♦ Back ♦** 37 ▶

The Data Dictionary definition appears as follows:

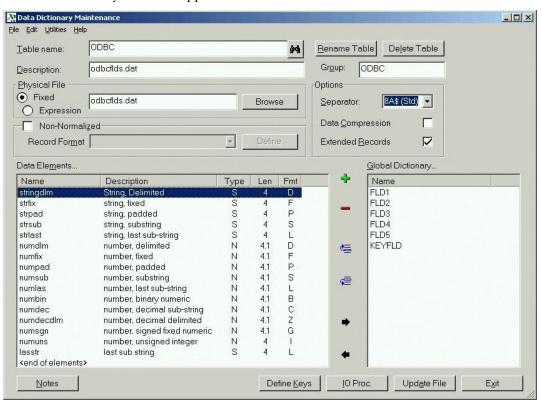

# **Generating INI Table Definitions**

INI table definitions may be generated in NOMADS Data Dictionary Maintenance by selecting Generate external/INI file contents from the Utilities menu. Select a table name and press Generate. The table entry is generated and displayed and the contents may be cut and pasted from the display, or exported to a text file.

INI table definitions may also be generated using the following program call:

CALL "\*Dict/Defini", Contents \$, ErrMsq \$, Table Name \$, DDF path \$

Where:

**Contents**\$ Returns a string containing the table definition.

ErrMsg\$ Returns an error message if problems are encountered during

generation, or null if successful.

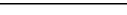

TableName\$ Logical name of the table for which the definition is generated.

DDFpath\$ Path of the providex.ddf file containing the table definition.

In the case of tables with multiple record formats, a table entry is created for each format, using the MUSTBE clause to identify the field used as the record type indicator.

# **Using the ODBC Driver**

Primarily, ODBC is used to provide *read access* to data files from other products such as Crystal reports, Excel, or Word. Most programming languages have an ODBC access facility to allow files to be read or updated as well. The process of bringing ProvideX data to your application begins with making a data connection — the steps involved will vary according to your application and your server technology. For specifics on ProvideX ODBC DSNs and connection information, refer to the **Local & Client Configuration**, *p.10*.

Once a data connection is established, the ProvideX data itself can be accessed from the database using SQL commands. As mentioned earlier, SQL (Structured Query Language) is the standard interactive and programming language for accessing and manipulating databases. This sections describes the specific elements of SQL that can be used with ProvideX ODBC.

#### Statements

An SQL *statement* is used to perform various operations on the database. The ProvideX ODBC driver supports four types of SQL statements: SELECT, which retrieves data from the database; INSERT, which adds new data to the database; DELETE, which removes data from the database; and UPDATE, which changes data in the database.

## **Joining**

SQL statements operate with logical sets of data — they declare what data is required, not how the data is to be retrieved. When data is required from two tables, the statement must establish a relationship between Table 1 and Table 2. In SQL, this concept is called *joining*. The join operation selects rows from two different tables such that the value in one column of Table 1 also appears in a column of Table 2.

For example, a *customer* table includes a code for sales representatives called SALESREP and the *sales representative* table includes a SALESREP code among other information about sales representatives (names, addresses etc). A join relationship between the *customer* table and *sales representative* table can be established because they each have a SALESREP column.

The ProvideX ODBC driver supports three types of joins:

CROSS JOIN

Returns all the records in Table 2 for each common record in Table 1. To create a cross join, a comma is used to separate the declared tables. As of Version 3.32, the keywords CROSS JOIN can be used in place of the comma; e.g.,

SELECT \* FROM Customer, SalesReps

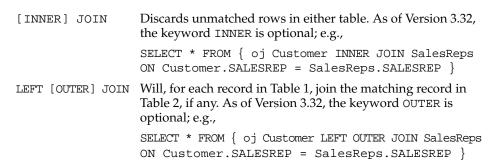

#### Providex Views

Please note that ProvideX Views requires the ProvideX COM interface and is therefore only available with the ProvideX Local ODBC driver or the ProvideX File Server for Windows. Views also requires a copy of ProvideX Version 5.1 or later be installed.

## **SQL Syntax Table**

The ProvideX ODBC driver supports the SQL syntax described in the table below. For an illustration of this syntax, see **Constructing a Left Outer Join Using the Syntax Table**, *p.50*.

In the following table, SQL keywords are shown in uppercase, vertical bars (pipes) "|" separate choices where more than one command is represented, and a *blank* indicates that no qualifier is required:

| Syntax     | Description                                                 |
|------------|-------------------------------------------------------------|
| statement  | SELECT top select orderby   INSERT insert                   |
|            | DELETE delete   UPDATE update                               |
| top        | blank   TOP integer                                         |
| select     | selectcols FROM tablelist where groupby having              |
| delete     | FROM tablename where                                        |
| insert     | INTO tablename insertvals                                   |
| update     | tablename SET setlist where                                 |
| setlist    | set   setlist , set                                         |
| set        | columnname = NULL   columnname = expression                 |
| insertvals | ( columnlist ) VALUES ( valuelist )   VALUES ( valuelist )  |
|            | ( columnlist ) VALUES ( SELECT select )                     |
|            | VALUES ( SELECT select )                                    |
| columnlist | columnname , columnlist   columnname                        |
| valuelist  | NULL, valuelist   expression, valuelist   expression   NULL |
| selectcols | selectallcols *   selectallcols selectlist                  |

| r |   |
|---|---|
|   | V |

| Syntax          | Description                                               |  |
|-----------------|-----------------------------------------------------------|--|
| selectallcols   | blank   ALL   DISTINCT                                    |  |
| selectlist      | selectlistitem, selectlist   selectlistitem               |  |
| selectlistitem  | expression   expression aliasname                         |  |
|                 | expression AS aliasname   aliasname.*   colref            |  |
| where           | blank   where boolean                                     |  |
| having          | blank   HAVING boolean                                    |  |
| boolean         | and   and OR boolean                                      |  |
| and             | not   not and                                             |  |
| not             | comparison   NOT comparison                               |  |
| comparison      | ( boolean )   colref is null   colref is not null         |  |
|                 | expression LIKE pattern   expression NOT LIKE pattern     |  |
|                 | expression IN (valuelist)   expression NOT IN (valuelist) |  |
|                 | expression op expression   EXISTS ( SELECT select )       |  |
|                 | expression op selectop (SELECT select)                    |  |
|                 | expression IN ( SELECT select )                           |  |
|                 | expression NOT IN ( SELECT select )                       |  |
|                 | expression BETWEEN expression AND expression)             |  |
|                 | expression NOT BETWEEN expression AND expression)         |  |
| selectop        | blank   ALL   ANY                                         |  |
| ор              | >   >=   <   <=   =   <>                                  |  |
| pattern         | string   ?   USER                                         |  |
| expression      | expression + times   expression - times   times           |  |
| times           | times * neg   times / neg   neg                           |  |
| neg             | term   + term   - term                                    |  |
| term            | (expression)   colref   simpleterm   aggterm scalar       |  |
| scalar          | scalarescape   scalarshorthand                            |  |
| scalarescape    | *(VENDOR(MICROSOFT),PRODUCT(ODBC) FN fn )*                |  |
| scalarshorthand | { FN fn }                                                 |  |
| fn              | functionname (valuelist)   functionname()                 |  |
| aggterm         | COUNT (*)   AVG (expression)   MAX (expression)           |  |
|                 | MIN (expression)   SUM (expression)   COUNT (expression)  |  |
| simpleterm      | string   realnumber   ?   USER   date   time   timestamp  |  |
| groupby         | blank   GROUP BY groupbyterms                             |  |
| groupbyterms    | colref   colref , groupbyterms                            |  |
| orderby         | blank   ORDER BY orderbyterms                             |  |
| orderbyterms    | orderbyterm   orderbyterm , orderbyterms                  |  |
| orderbyterm     | colref asc   integer asc                                  |  |

| r |  |
|---|--|
| _ |  |

| Syntax             | Description                                                                                                 |  |
|--------------------|----------------------------------------------------------------------------------------------------|--|
| asc                | blank   ASC   DESC                                                                                          |  |
| colref             | aliasname . columnname   columnname                                                                         |  |
| tablelist          | tablelistitem , tablelist   tablelistitem                                                                   |  |
| tablelistitem      | tableref   outerjoin                                                                                        |  |
| outerjoin          | ojescape   ojshorthand                                                                                      |  |
| ojescape           | *(VENDOR(MICROSOFT),PRODUCT(ODBC) OJ oj)*                                                                   |  |
| ojshorthand        | { OJ oj }                                                                                                   |  |
| inneroj            | tableref inner join tableref on boolean lableref inner join inneroj on boolean                              |  |
| oj                 | tableref LEFT OUTER JOIN tableref ON boolean   tableref LEFT OUTER JOIN oj ON boolean   inneroj             |  |
| tableref           | tablename   tablename aliasname                                                                             |  |
| indexname          | identifier                                                                                                  |  |
| functionname       | identifier (see Scalar Functions, below).                                                                   |  |
| tablename          | identifier                                                                                                  |  |
| datatype           | identifier                                                                                                  |  |
| columnname         | identifier                                                                                                  |  |
| aliasname          | identifier                                                                                                  |  |
| identifier         | Identifier (must be enclosed in double quotes if it contains spaces).                                       |  |
| string             | String (enclosed in single quotes).                                                                         |  |
| realnumber         | Non-negative real number (including E notation).                                                            |  |
| integer            | Non-negative integer.                                                                                       |  |
| date               | dateescape   dateshorthand                                                                                  |  |
| dateescape         | *(VENDOR(MICROSOFT),PRODUCT(ODBC) d dateval)*                                                               |  |
| dateshorthand      | { d dateval }                                                                                               |  |
| dateval            | Date in yyyy-mm-dd format in single quotes; e.g., '1996-02-05'.                                             |  |
| time               | timeescape   timeshorthand                                                                                  |  |
| timeescape         | *(VENDOR(MICROSOFT),PRODUCT(ODBC) t timeval )*                                                              |  |
| timeshorthand      | { t timeval }                                                                                               |  |
| timeval            | Time in <i>hh:mm:ss</i> format in single quotes; e.g., '10:19:48')                                          |  |
| timestamp          | timestampescape   timestampshorthand                                                                        |  |
| timestampescape    | *(VENDOR(MICROSOFT),PRODUCT(ODBC) ts timestampval )*                                                        |  |
| timestampshorthand | { ts timestampval }                                                                                         |  |
| timestampval       | Timestamp in <i>yyyy-mm-dd hh:mm:ss</i> [.ffffff] format in single quotes; e.g., '1996-02-05 10:19:48.529'. |  |

## **Scalar Functions**

Scalar functions are supported through the use of the escape sequence:

{ fn scalar function }

The argument *scalar function* can be any of the string, numeric, or time and date functions listed in this section. The supported scalar functions are listed with descriptions of their results in the sections that follow:

String Functions

**ASCII**(string) Integer representing the ASCII code value of the

leftmost character of *string*.

**BIT\_LENGTH**(*string*) Length in bits of *string*.

CHAR(num) Character that has the ASCII code value specified by

*num*. The value of *num* should be between 0 and 255.

CHAR\_LENGTH(string) or Length in characters of the string, if string is of a

**CHARACTER\_LENGTH(***string***)** character data type.

**CONCAT** (*string1*, *string2*) Character string that is the result of concatenating

string2 to string1.

**DIFFERENCE**(*string1*, *string2*) Integer value that indicates the difference between

the values returned by the SOUNDEX function for

string1 and string2.

INSERT(string1, start, length, string2)

Character string where length characters have been deleted from *string1*, beginning at start, and where *string2* has been inserted into *string1*,

beginning at start.

**LCASE**(*string*) String equal to that in *string*, with all uppercase

characters converted to lowercase.

**LEFT**(*string*, *count*) Leftmost count characters of *string*.

**LENGTH** *or* **LEN** (*string* ) Number of characters in *string*, excluding trailing blanks.

LOCATE(string1, string2[, start])

Starting position of the first occurrence of *string1* within *string2*. The search for the first occurrence of *string1* begins with the first character position in *string2* unless the optional argument, *start*, is specified. If start is specified, the search begins with the character position indicated by the value of start. The first character position in *string2* is indicated by the value 1. If *string1* is not found

within *string2*, the value 0 is returned.

**LTRIM**(*string*) Characters of *string*, with leading blanks removed.

**OCTET\_LENGTH**(*string*) Returns the length in bytes of *string*.

**POSITION**(*string1* **IN** *string2*) Position of *string1* in *string2*. The result is an exact

numeric with precision of double and a scale of 0.

**REPEAT**(*string*, *count*) Character string composed of *string* repeated

count times.

**REPLACE**(string1, string2, string3) Search string1 for occurrences of string2, and

replace with *string3*.

**RIGHT** (*string*, *count*) Rightmost count characters of *string*.

RTRIM(string) Characters of string with trailing blanks removed.

**SOUNDEX (***string***)** 4-digit SOUNDEX code.

SPACE(count) Character string consisting of count spaces.

**SUBSTRING**(*string*, *start*, *length*) Character string that is derived from *string*, or **SUBSTR**(*string*, *start*, *length*) beginning at the character position specified by

start for length characters.

**UCASE (***string***)** String equal to that in *string*, but with all lowercase

characters converted to uppercase.

#### Numeric Functions

Absolute value of *num*.

ACOS(float) Arccosine of float as an angle, expressed in radians.

ASIN(float) Arcsine of float as an angle, expressed in radians.

ATAN(float) Arctangent of float as an angle, expressed in radians.

ATAN2(float1, float2) Arctangent of the x and y coordinates, specified by float1

and *float2*, respectively, as an angle, expressed in radians.

**CEILING**(*num*) Smallest integer greater than or equal to num. The return

value is of the same data type as the input parameter.

Cos(float) Cosine of float, where float is an angle expressed in radians.

Cot(float) Cotangent of float, where float is an angle expressed in radians.

**DEGREES**(*num*) Number of degrees converted from *num* radians.

**EXP**(*float*) Exponential value of *float*.

FLOOR(num) Largest integer less than or equal to num. The return value

is of the same data type as the input parameter.

LOG(float) Natural logarithm of float.

LOG10(float) Base 10 logarithm of float.

MOD(int1, int2) Remainder (modulus) of int1 divided by int2.

PI() Constant value of pi as a floating-point value. Pi is defined

internally as:

3.14159265358979323846264338327950288419716939937510

**POWER**(*num*, *int*) Value of *num* to the power of *int*.

**RADIANS**(*num*) Number of radians converted from *num* degrees.

**RAND**([int]) Random floating-point value using int as the optional seed value.

**ROUND**(*num*, *int*) Returns *num* rounded to *int* places right of the decimal

point. If *int* is negative, *num* is rounded *int* places to the

left of the decimal point.

SIGN(num) Returns an indicator of the sign of num. If num is less than

zero, -1 is returned. If *num* equals zero, 0 is returned. If

num is greater than zero, 1 is returned.

**SIN**(*float*) Sine of *float*, where float is an angle expressed in radians.

**SQRT**(*float*) Square root of *float*.

**TAN**(*float*) Tangent of *float*, where *float* is an angle expressed in radians.

**TRUNCATE**(*num*, *int*) Returns *num* truncated to *int* places right of the decimal

point. If int is negative, num is truncated int places to the

left of the decimal point.

#### Time and Date Functions

**CURRENT DATE()** Current date.

CURRENT\_TIME[(time-precision)]

Current local time. The *time-precision* argument determines the seconds precision of the returned value.

CURRENT\_TIMESTAMP[(timestamp-precision)]

Current local date and local time as a timestamp value. The *timestamp-precision* argument determines the seconds

precision of the returned timestamp.

**CURDATE()** Current date.

**CURTIME()** Current local time.

**DAYNAME**(*date exp*) Character string containing the name of the day for the day

portion of *date exp*. Only long English names are

returned; e.g., Monday through Sunday.

**DAYOFMONTH**(date exp)

Day of the month based on the month field in date\_exp as

an integer value in the range of 1-31.

**DAYOFWEEK**(date\_exp) Day of the week based on the week field in date\_exp as an

integer value in the range of 1-7, where 1 represents

Sunday.

**DAYOFYEAR**(date\_exp) Day of the year based on the year field in date\_exp as an

integer value in the range of 1-366.

EXTRACT(extract-field FROM extract-source)

Returns the *extract-field* portion of the *extract-source*. The *extract-source* argument is a date time or interval expression. The *extract-field* argument can be one of the following keywords:

YEAR MONTH DAY HOUR

MINUTE SECOND

The precision of the returned value is implementation-defined. The scale is 0 unless SECOND is specified, in which case, the scale is not less than the fractional seconds

precision of the extract-source field.

Hour based on the hour field in *time\_exp* as an integer

value in the range of 0-23.

**MINUTE**(*time\_exp*) Minute based on the minute field in *time\_exp* as an integer

value in the range of 0-59.

Month based on the month field in date exp as an integer

value in the range of 1-12.

**MONTHNAME**(date exp)

Character string containing the name of the month for the month portion of *date\_exp*. Only long English names are

returned; e.g., January through December.

**NOW()** Current date and time as a timestamp value.

**QUARTER**(date\_exp) Quarter in date\_exp as an integer value in the range of 1-4,

where 1 represents January 1 through March 31.

**SECOND**(*time exp*) Second based on the second field in *time exp* as an integer

value in the range of 0-59.

TIMESTAMPADD(interval, integer exp, timestamp exp)

Returns the timestamp calculated by adding <code>integer\_exp</code> intervals of type interval to <code>timestamp\_exp</code>. Valid values of <code>integral</code> in the delibering beauting beauting.

*interval* include the following keywords:

SQL\_TSI\_SECOND SQL\_TSI\_MINUTE SQL\_TSI\_HOUR SQL\_TSI\_DAY SQL\_TSI\_WEEK SQL\_TSI\_MONTH

SQL TSI QUARTER SQL TSI YEAR

For example, the following SQL statement returns the name of each employee and his or her one-year anniversary date:

```
SELECT NAME, {fn TIMESIAMPADD(SQL_TSI_YEAR, 1, HIRE_DATE)}
FROM EMPLOYEES
```

If timestamp\_exp is a time value and interval specifies days, weeks, months, quarters, or years, the date portion of timestamp\_exp is set to the current date before calculating the resulting timestamp. If timestamp\_exp is a date value and interval specifies seconds, minutes, or hours, the time portion of timestamp\_exp is set to 0 before calculating the resulting timestamp.

TIMESTAMPDIFF(interval, timestamp exp1, timestamp exp2)

Returns the integer number of intervals of type *interval* by which *timestamp\_exp2* is greater than *timestamp\_exp1*. Valid values of *interval* include the following keywords:

```
SQL_TSI_SECOND SQL_TSI_MINUTE SQL_TSI_HOUR
SQL_TSI_DAY SQL_TSI_WEEK SQL_TSI_MONTH
SQL_TSI_QUARTER SQL_TSI_YEAR
```

For example, the following SQL statement returns the name of each employee and the number of years he or she has been employed:

If either *timestamp* expression is a time value and *interval* specifies days, weeks, months, quarters, or years, the date portion of that timestamp is set to the current date before calculating the difference between the timestamps. If either *timestamp* expression is a date value and interval specifies seconds, minutes, or hours, the time portion of that timestamp is set to 0 before calculating the difference between the timestamps.

week(date exp)

Week of the year based on the week field in *date\_exp* as an integer value in the range of 1-53.

YEAR(date exp)

Year based on the year field in *date\_exp* as an integer value.

**♦ Back ♦** 48

# **Example SQL**

The examples below use two tables, Customer and SalesRep. The Customer table contains four fields CustomerId, Name, SalesRepId and ARBalance. The SalesRep table contains two fields SalesRepId and Name.

The Customer table contains two rows

| CustomerId | Name     | SalesRepId | ARBalance |
|------------|----------|------------|-----------|
| 0001       | ABC Corp | 01         | 1234.99   |
| 0002       | Acme Inc |            | 1.23      |

The SalesRep table contains three rows

| SalesRepId | Name          |
|------------|---------------|
| 01         | John Doe      |
| 02         | Jane Smith    |
| 03         | House Account |

The following tables illustrate the results of the three different joins.

#### Cross Join

SELECT Customer.Name, SalesRep.Name FROM Customer Customer, SalesRep SalesRep

Result set ...

| ABC Corp | John Doe      |
|----------|---------------|
| ABC Corp | Jane Smith    |
| ABC Corp | House Account |
| Acme Inc | John Doe      |
| Acme Inc | Jane Smith    |
| Acme Inc | House Account |

### Inner Join

SELECT Customer.Name, SalesRep.Name FROM { OJ Customer Customer INNER JOIN SalesRep SalesRep ON Customer.SalesRepId = SalesRepId }

Result set ...

| ABC Corp | John Doe |
|----------|----------|
|----------|----------|

#### Left Outer Join

SELECT Customer.Name, SalesRep.Name FROM { OJ Customer Customer
 LEFT OUTER JOIN SalesRep SalesRep ON Customer.SalesRepId =
 SalesRep.SalesRepId }

#### Result set ...

| ABC Corp | John Doe |
|----------|----------|
| Acme Inc |          |

## Constructing a Left Outer Join Using the Syntax Table

The following example applies the syntax descriptors explained in the **SQL Syntax Table**. In the descriptions below, a "::=" symbol represents the phrase "consists of" and a "|" symbol represents an exclusive OR.

Suppose we want a statement that will retrieve all rows from the Customer table, we want to display the customer's name, and we also want to display the name of the sales representative when the customer has a sales representative assigned.

Because the Customer table and the SalesRep table both contain a column called Name we must use an *alias* so that the ODBC driver can determine which column we are referring to.

We begin with a statement ::= SELECT select orderby which consists of a select ::= selectcols FROM tablelist where groupby having, which has selectcols ::= selectallcols \* | selectallcols selectlist. We are want to display a limited number of columns so we want a selectlist ::= selectlistitem, selectlist | selectlistitem, which consists of two selectlistitem ::= expression | expression aliasname | expression AS aliasname | aliasname.\* | colref. Our two selectlist items are colref ::= aliasname . columnname | columnname which are composed of an aliasname ::= identifier and a columnname ::= identifier. An identifier consists of an identifier (identifiers containing spaces must be enclosed in double quotes).

As the alias we have chosen to use the name of the table; however, an alias is not limited to the table name. Thus far we have:

SELECT Customer.Name, SalesRep.Name FROM

Now we parse the *tablelist*. A *tablelist* ::= *tablelistitem* , *tablelistitem* where a *tablelistitem* ::= *tableref* | *outerjoin* and we want all rows from the first table and matching rows from the second table, if any. Therefore we need an *outerjoin* ::= *ojescape* | *ojshorthand*. Since we don't like to type we use *ojshorthand* ::= { OJ oj } where oj := *tableref* LEFT OUTER JOIN *tableref* ON *boolean*. We have two *tableref* ::= *tablename* | *tablename aliasname* where *tablename* ::= *identifier*.

Thus far we have:

```
SELECT Customer.Name, SalesRep.Name
    FROM { OJ Customer Customer
    LEFT OUTER JOIN SalesRep SalesRep ON }
```

The final piece is the relationship between the Customer table and the SalesRep table which is specified with boolean ::= and | and OR boolean. Ultimately we want a comparison which is part of not ::= comparison | NOT comparison which is part of and ::= not | not AND and. The comparison is expression op expression where the expressions are colref and the op is an =.

The result is:

```
SELECT Customer.Name, SalesRep.Name
    FROM { OJ Customer Customer
    LEFT OUTER JOIN SalesRep SalesRep
    ON Customer.SalesRepId = SalesRep.SalesRepId }
```

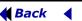